## Viewing and Editing Student Information

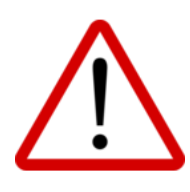

It is essential that student information in the PRISM database be accurate, up-to-date, and reflect precisely that which is contained in a Board's SIS. As student information frequently changes (e.g., moving from one school or one Board to another, changes in physical address and/or contact information, etc.), it is extremely important these changes be reflected in the PRISM database. Otherwise, messaging and reports may be sent to incorrect recipients and it can be very cumbersome and time-consuming for eTeachers, GCs, Office Administrators, eRegistrars, and DeLCs.

To check information for accuracy and to edit accordingly, please:

## Go to Students and Search by Name or OEN.

Click Action button , and select View. Review for accuracy.

To makes changes, click the Action button select Edit.

Note: minimally, all of the \*required fields must be completed.

If the student has an IEP, you are required to provide it to the teacher. To do so, obtain a digital copy of the student's IEP and indicate 'Yes' for Does the student have an IEP? on this screen. Click the Choose Files button, locate and click on the IEP file, then click Open.

## Required OEN Legal First Name Last Name Phone Number Email Address Street Number Street City Province Postal Code Gender Birthdate IEP ELL Date of Entry into Secondary School Birth Country Arrival Date (students not born in Canada) Status in Canada Verification (students not born in Canada) **Optional** SIS ID Middle Name Preferred First Name Cell Phone Number Additional Email Parent Email Parent Email 2 SHSM Program Extenuating Circumstances First Language Citizenship Birth Province

Once all information has been updated, and all \*required fields completed, Click Update. If a Student Updated message does not appear, it is because required information is either missing or improperly formatted. Scroll up to see which fields appear in red and make necessary corrections before clicking Update again.

Note: Stakeholders receive PRISM-generated removal messages as indicated here: [http://bit.ly/PRISM\\_Emails](http://bit.ly/PRISM_Emails) .